## IDENTIFICATION

 $\bar{z}$ 

 $\ddot{\phantom{a}}$ 

 $\mathbb{R}^3$ 

 $\sim$ 

 $\mathcal{A}^{\mathcal{A}}$ 

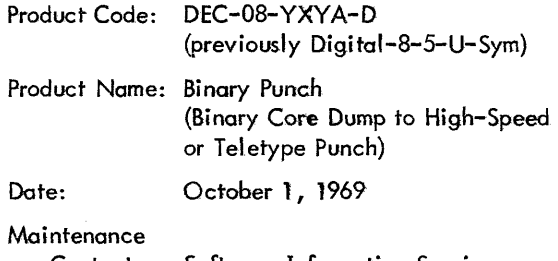

ś

 $\mathcal{L}$ 

Contact: Software Information Service

BINARY PUNCH

(Binary Core Dump to High-Speed or Teletype Punch)

#### l . ABSTRACT

This program provides <sup>a</sup> means of punching out information contained in selected blocks of core memory as binary-coded paper tape using the high-speed or teletype punch.

### 2. REQUIREMENTS

2.1 Storage

This program occupies 75 (decimal) core memory locations.

#### 2.3 Equipment

Basic PDP-8, 8/S, 8/I, 8/L with standard ASR-33 or in addition standard PC03, PP8I, PP8L high-speed punch.

#### 3. USAGE!  $\overline{I}$

#### 3.l Loading

These programs are loaded by means of the Binary Loader. See Binary Loader Document DEC-OS—LBAA—D or Paper Tape System User's Guide DEC—OB—NGCC-D For <sup>a</sup> complete discussion of the Binary Loader and its use.

### 3.2 Calling Sequence

None. This program cannot be called as a subtoutine.

#### <sup>3</sup> .3 Switch Settings

The switch register is used to enter initial and final addresses of blocks to be punched as well as the number of blocks to be punched.

#### <sup>3</sup> .4 Start Up/Entry

This program is used in the following manner.

3.4.l Assuming the program is in memory as listed in 7.1, place the starting address <sup>7465</sup> in the switch register and press the LOAD ADDRESS key.

3.4.2 Press the START key. Leader will be punched and the computer will halt. Set the number of blocks to be punched into the switch register and press CONTINUE.

3.4.3 The computer will halt. Set the initial address of the block to be punched into the switch register and press CONTINUE.

3.4.4 The computer will halt. Set the Final address of the block to be punched into the switch register and press CONTINUE.

3.4.4.1 Note that the Final address must be greater than the initial address.

3.4.5 The indicated block of data will be punched. If only one block has been called For, the trailer will punch and the computer will halt. If more than one block has been called for, the computer will halt at step 3.4.3 waiting for <sup>a</sup> new initial address. The second block will punch Following completion of steps 3.4.3 and 3.4.4, etc.

4. METHOD

#### 4 .1 Discussion

This is <sup>a</sup> basic program used to produce tapes acceptable by the Binary Loader (See DEC-08-LBAA-D or DEC-08- NGCC-D) .

 $\boldsymbol{2}$ 

Within each block, an initial address into which data is'to be loaded is punched as the First two characters. Following the initial address, each 2-character group represents the binary contents of <sup>a</sup> computer word. At the end of each block, <sup>a</sup> 2-character checksum is punched.

Reference to Section 8.], Flow Chart, will illustrate the computational approach. Basically data is picked up from memory, the most significant halFshifted right and punched, and the least significant half masked out and punched.

A similar process is followed with respect to the initial address and the checksum which is accumulated character by character as <sup>a</sup> block is punched .

5. FORMAT

#### 5 .1 External Data

See DEC-08-LBAA-D or DEC-08-NGCC-D for a complete discussion of tape format.

Ñ,

#### 6. **EXECUTION TIME**

This routine is output limited.

#### 7. PROGRAM

#### 7 .1 Program Listing

A listing of this program with BPUN located at 7465 is as Follows:

3

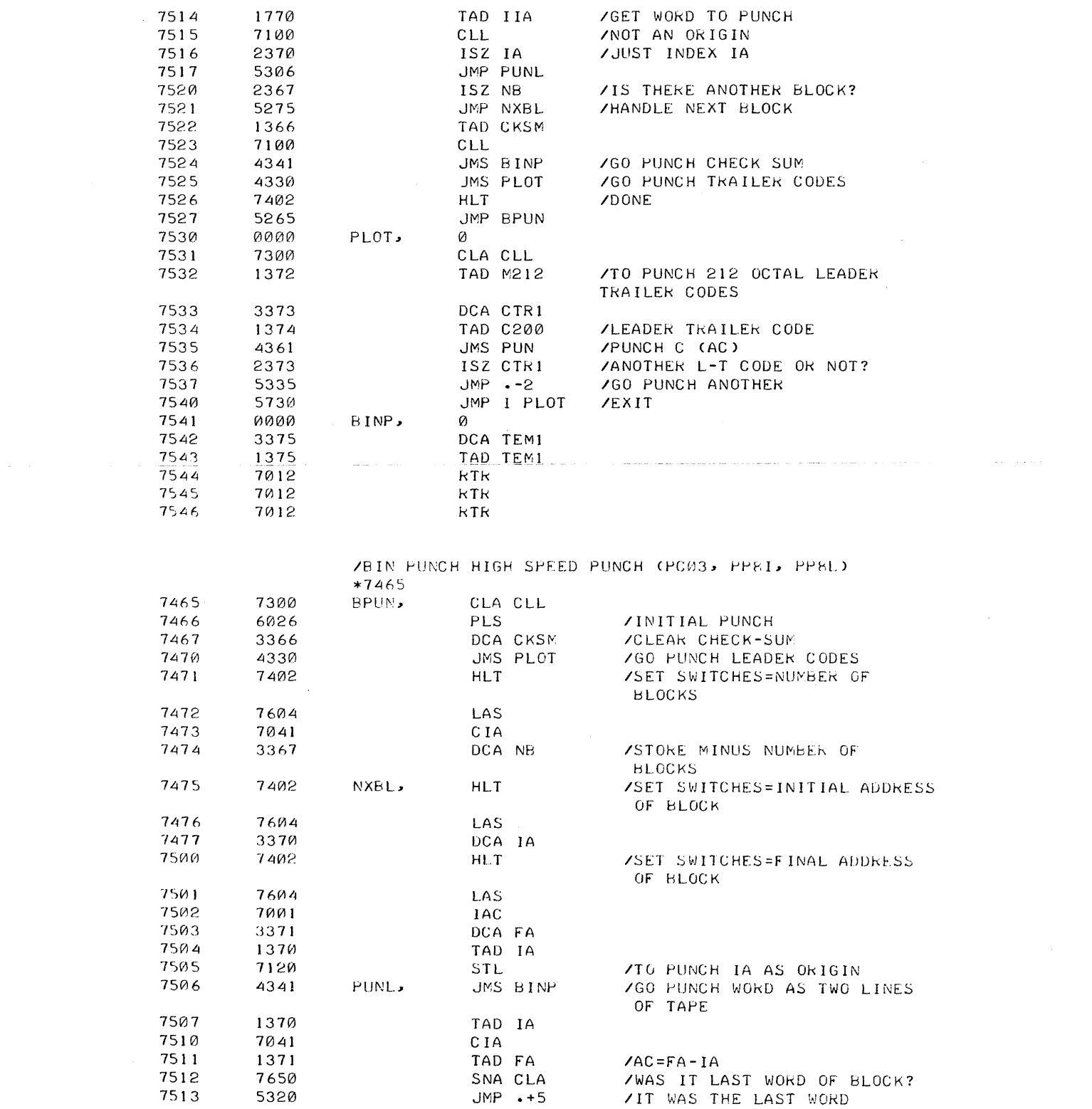

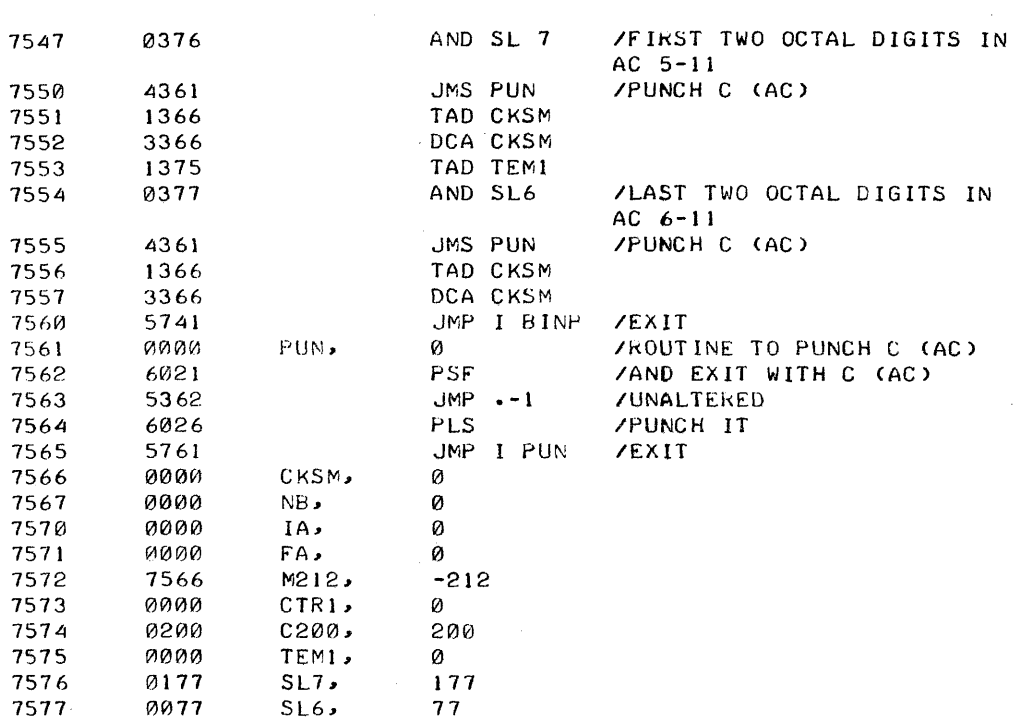

 $\hat{\boldsymbol{\gamma}}$ 

 $\bar{\beta}$ 

# 7.l .2 Teletype Punch

To use fhis program with the ASR-33 Teletype make the following changes:

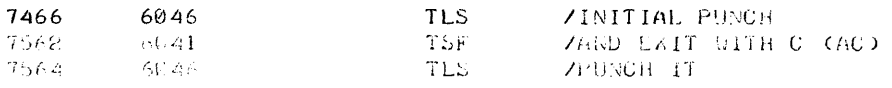

 $\sqrt{5}$ 

#### 8. **DIAGRAM**

#### $8.1$ Flow Chart

 $\hat{\mathcal{A}}$ 

Note that in this diagram circles represent subroutine utilization not connectives.

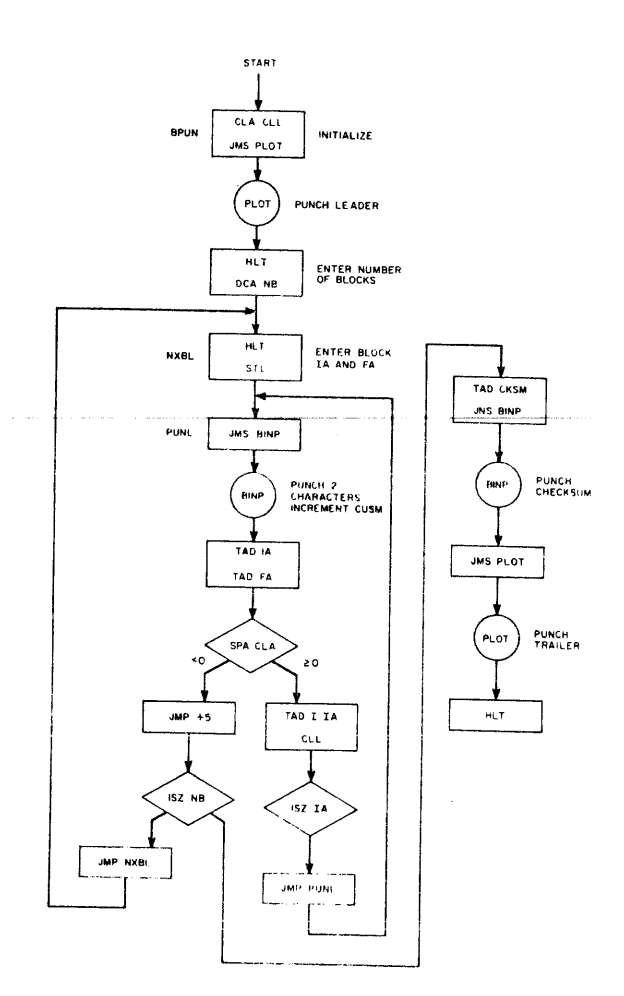